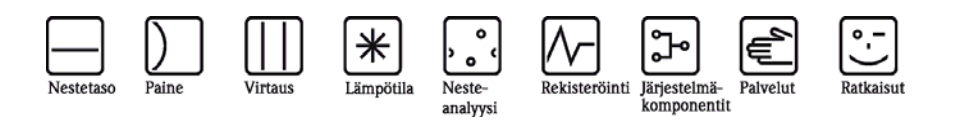

Käyttöohjeet

# Käyttöohjeiden liite

RMx621 jossa ModBus-liittymä V3.03.00 Liitäntä ModBus-IDA-järjestelmään

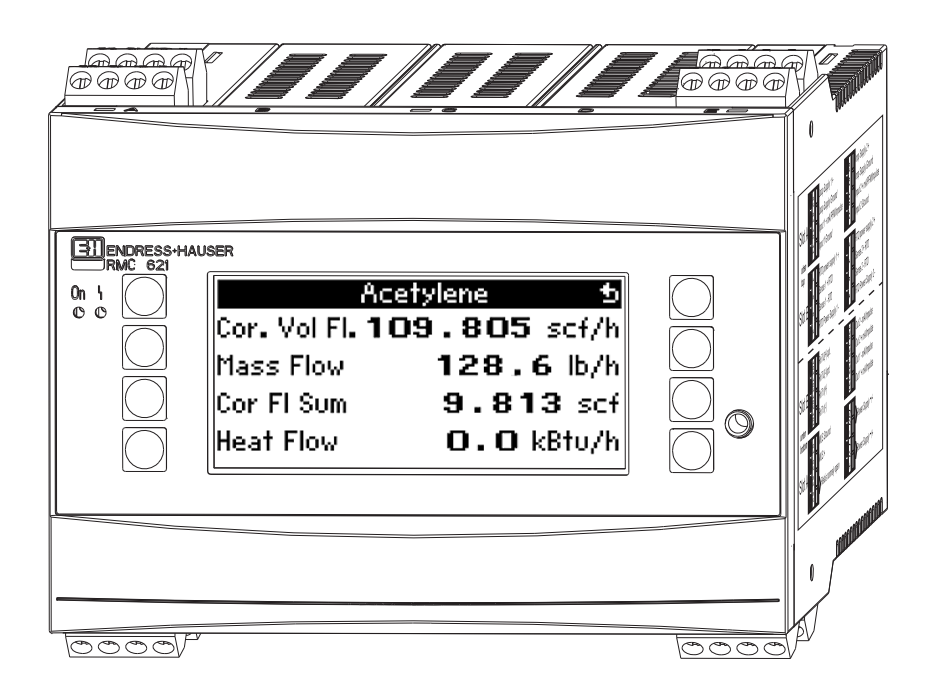

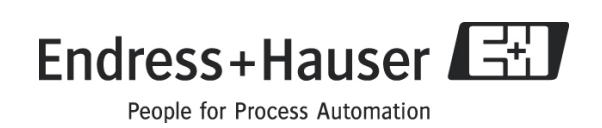

## Sisällysluettelo

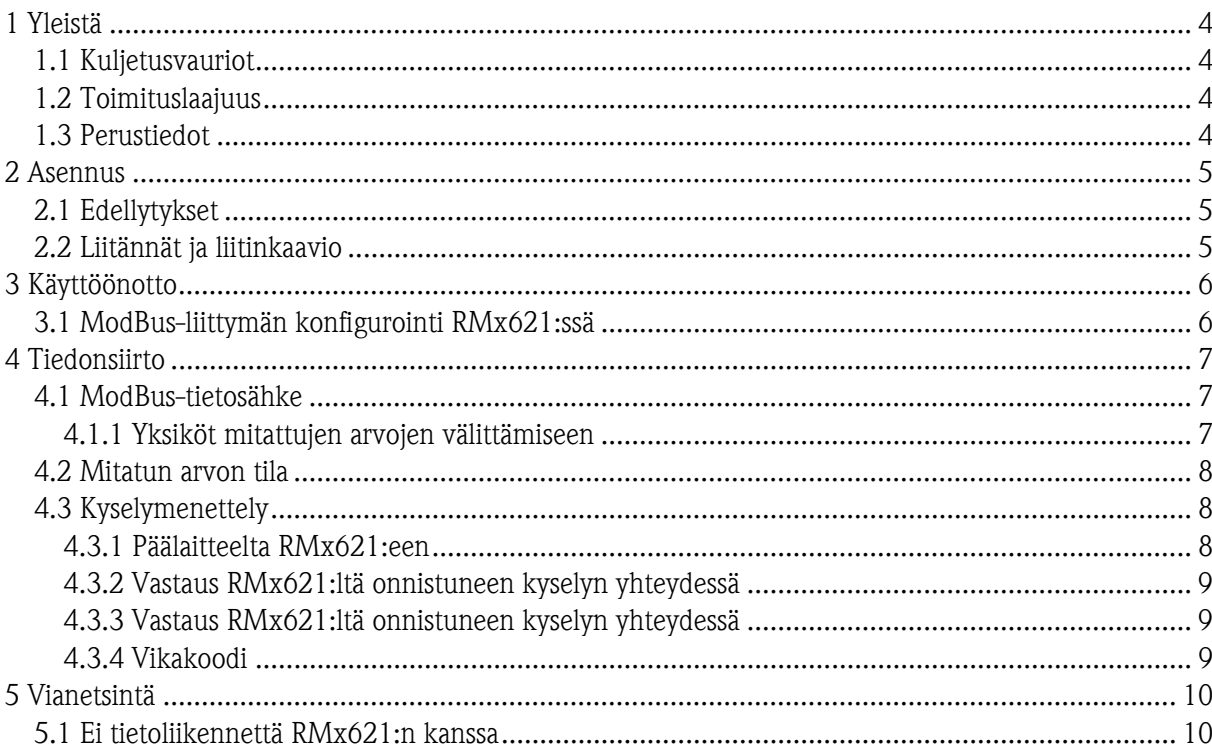

# 1 Yleistä

### 1.1 Kuljetusvauriot

Ilmoita vaurioista sekä toimittajalle että myös kuljetusliikkeelle.

#### 1.2 Toimituslaajuus

- Nämä käyttöohjeet
- Energy Manager / Application Manager RMx621 jossa valinnainen ModBus
- RMx621:n käyttöohjeet

Jos toimituksesta puuttuu jotain, tiedustele puuttuvia osia toimittajalta!

Huomioi seuraavat piktogrammit:

**Huomautus**: Tietoja käyttöönotosta ja käytöstä

. **Varoitus:** Ohjeiden noudattamisen laiminlyönti voi aiheuttaa laitteen rikkoutumisen tai toimintavirheitä!

### 1.3 Perustiedot

- RMx621 käyttää ModBus RTU (Remote Terminal Unit) -etäpäätettä ModBus-IDAprotokollamääritysten V 1.1a (kesäkuu 2004) mukaan
- RMS621:ssä ja RMC621:ssä ModBus voidaan asettaa kaikille käytettävissä oleville RS232/RS485-liitännöille. RMM621:ssä vain 2. RS485-liittymää voidaan käyttää.
- ModBus:n konfigurointi Energy Managerissa RMS/RMC621 kohtien Setup Communication RS485 / MODBUS(1) tai RS232/485 / MODBUS(2) välityksellä
- ModBus:n konfigurointi Application Managerissa RMM621 kohtien Setup Communication -RS485 (2) / MODBUS välityksellä

## **W** Huomautus

Konfigurointi (1) on suositeltavaa RMS621:lle ja RMC621:n non-Ex-versiolle, koska tietoyhteys RS232liittymän (jakkikosketin) kautta ei ole muuten mahdollista, jos ModBus-liittymä on aktivoitu. Väyläliittymä täytyy kytkeä laitteen RS232:een, jos tiedot lähetetään tai ladataan PC-konfigurointiohjelmistolla.

### 2 Asennus

Katso lisätiedot Energy Manager/Application Manager RMx621:n asennusohjeista, jotka ovat oheisissa käyttöohjeissa.

### 2.1 Edellytykset

Valinnainen ModBus on saatavana Energy Manager RMx621:n kiinteästä ohjelmaversiosta V3.03.00 ja Application Manager RMM621:n kiinteästä ohjelmaversiosta V01.01.00 lähtien.

### 2.2 Liitännät ja liitinkaavio

RMx621:n kytkentä ModBus-järjestelmään.

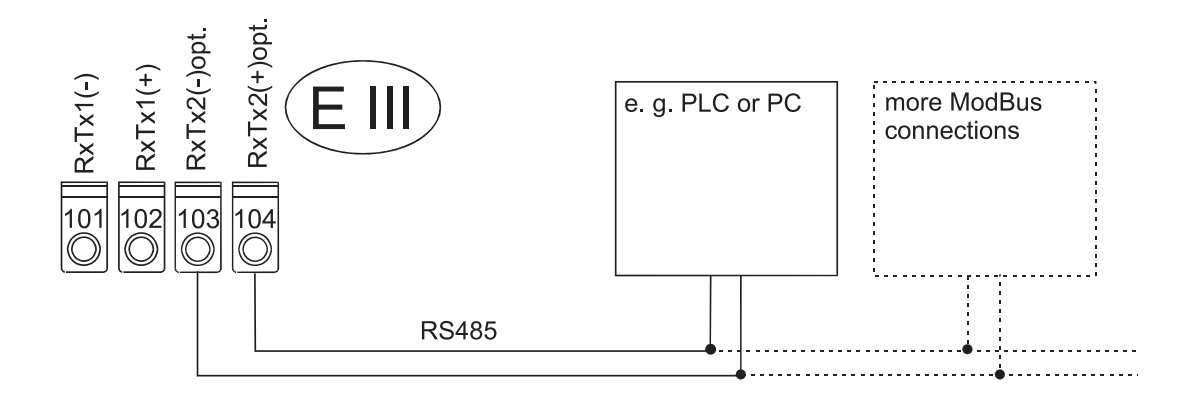

## 3 Käyttöönotto

#### 3.1 ModBus-liittymän konfigurointi RMx621:ssä

Kaikki ModBus-liittymän olennaiset parametrit ovat valikossa

- "Setup Communication RS485/MODBUS (1)" tai
- "Setup Communication RS232/RS485/MODBUS (2)" Energy Managerille RMS/RMC621.

Kun kyse on Application Managerista RMM621, asianomaiset parametrit ovat seuraavassa valikossa:

"Setup – Communication - RS485(2)/MODBUS"

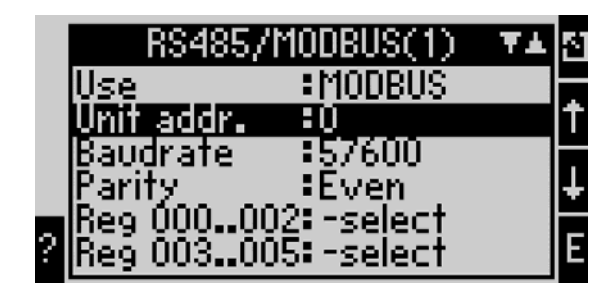

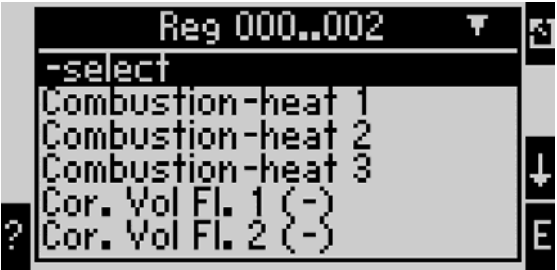

Jos otat laitteen käyttöön ensimmäistä kertaa, aseta "Use"-parametrin kohtaan "ModBus". Tällöin saat seuraavat parametrit näkyviin:

- Yksikön osoite
- Siirtonopeus
- Pariteetti
- Rekisteri

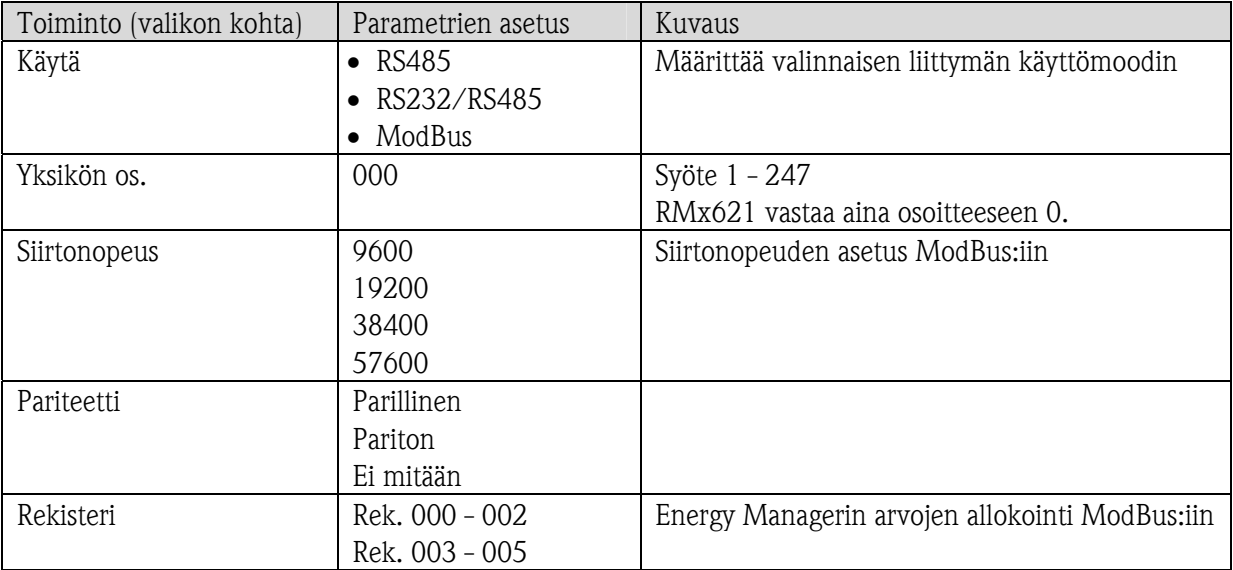

## 4 Tiedonsiirto

 . .

### 4.1 ModBus-tietosähke

RMx621 tukee toimintoa 03: Pitorekisterin luenta.

Tämän avulla voidaan välittää enintään 36 nykyistä mitattua arvoa yhdessä tilatietojen kanssa.

Jokainen mitattu arvo täyttää 3 rekisteriä (6 tavua). Mitatut arvot määrätään rekistereille ModBusasetuksissa RMx621:ssä.

Rekisteri 000: ensimmäisen mitatun arvon tila (16-bittinen kokonaisluku, tärkein tavu ensimmäisenä) Rekisteri 001 - 002: ensimmäinen mitattu arvo (32-bittinen liukuluku, tärkein tavu ensimmäisenä) Rekisteri 003: toisen mitatun arvon tila (16-bittinen kokonaisluku, tärkein tavu ensimmäisenä) Rekisteri 004 - 005: ensimmäinen mitattu arvo (32-bittinen liukuluku, tärkein tavu ensimmäisenä)

Rekisteri 105: 36. mitatun arvon tila (16-bittinen kokonaisluku, tärkein tavu ensimmäisenä) Rekisteri 106 - 107: 36. mitattu arvo (32-bittinen liukuluku, tärkein tavu ensimmäisenä)

#### 4.1.1 Yksiköt mitattujen arvojen välittämiseen

Yksiköt mitattujen arvojen välittämiseen määritetään RMx621:n asetusvalikossa.

#### Menu Setup  $\rightarrow$  Communication  $\rightarrow$  ModBus  $\rightarrow$  Units

Valitse Display units, kun haluat käyttää näytölle konfiguroituja yksiköitä myös ModBus:in välityksellä lähetykseen.

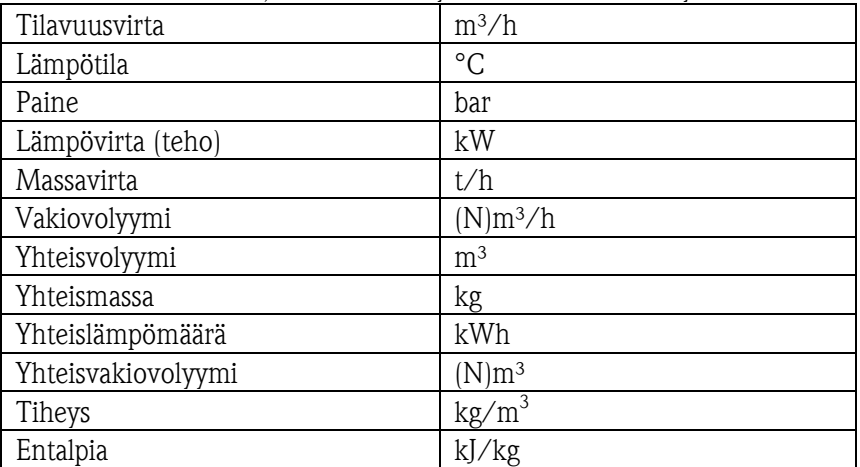

Valitse Default units, kun haluat käyttää seuraavia oletusyksiköitä:

Lähetettävien prosessiarvojen määrä määritetään Energy Managerin konfiguroinnissa, katso osio 3.1. Minimi on 1 prosessiarvo (5 tavua) ja maksimi 36 prosessiarvoa.

#### 4.2 Mitatun arvon tila

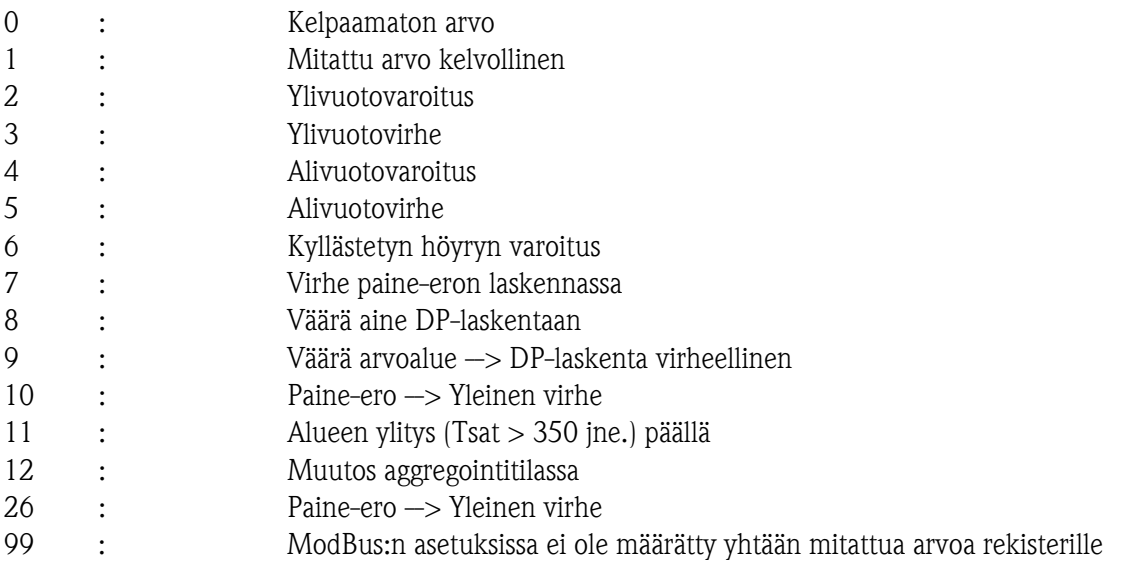

Kun päälaite tekee kyselyn, haluttu aloitusrekisteri ja luettavien rekisterien määrä lähetään RMx621:lle.

### 4.3 Kyselymenettely

#### 4.3.1 Päälaitteelta RMx621:een

ga fk r1 r0 a1 a0 c1 c2

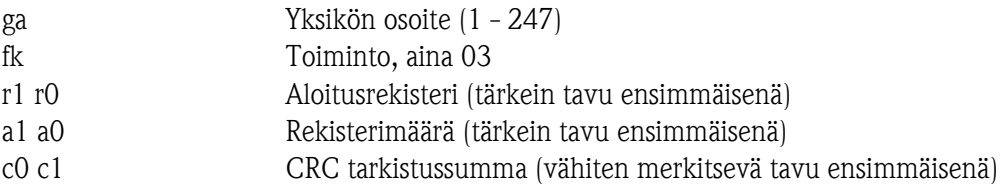

#### 4.3.2 Vastaus RMx621:ltä onnistuneen kyselyn yhteydessä

ga fk az s1 s0 w3 w2 w1 w0 s1 s0 w3 w2 w1 w0 . . . . . s1 s0 w3 w2 w1 w0 c1 c0

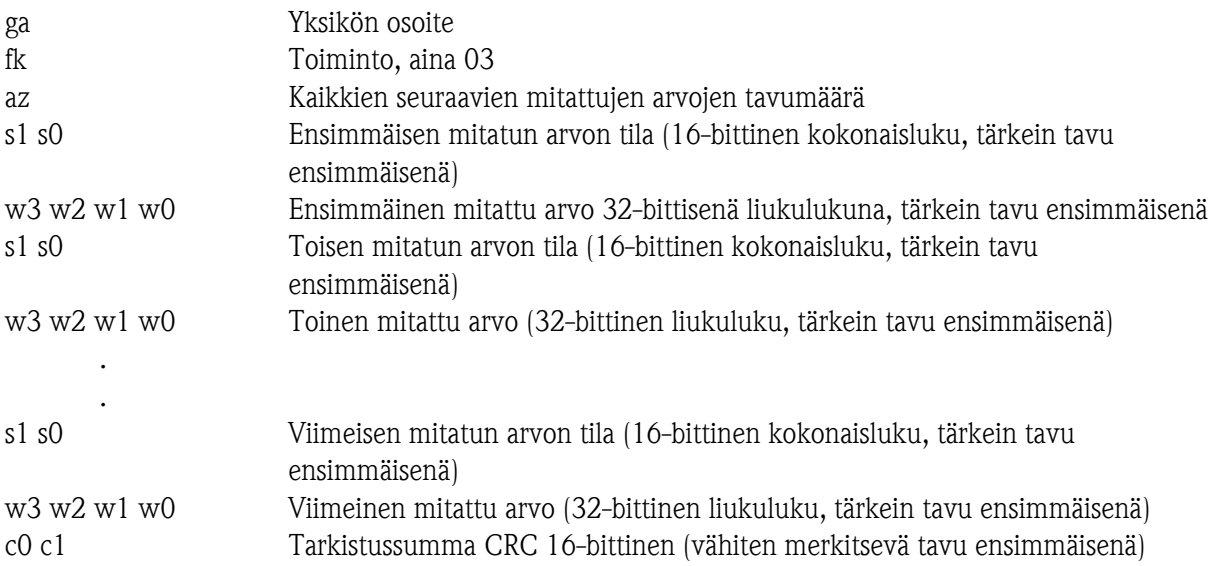

#### 4.3.3 Vastaus RMx621:ltä onnistuneen kyselyn yhteydessä

ga fk fc c0 c1

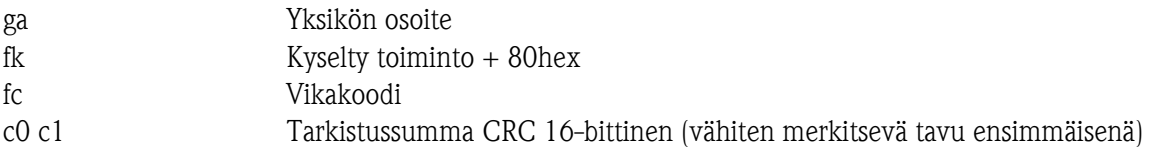

#### 4.3.4 Vikakoodi

01 : Toiminto tuntematon

02 : Aloitusrekisteri kelpaamaton

03 : Luettavien rekisterien määrä kelpaamaton

## **W** Huomautus:

Jos päälaitteen tekemässä kyselyssä on tarkistussumma- tai pariteettivirheitä, RMx621 ei vastaa.

## 5 Vianetsintä

### 5.1 Ei tietoliikennettä RMx621:n kanssa

Jos tietoliikenne RMx621:n kanssa ei onnistu ModBus:in välityksellä, tarkasta seuraavat virhemahdollisuudet:

- Onko asetus tehty RMx621:ssä oikein loppuun?
- Käyttävätkö RMx621 ja päälaite samaa siirtonopeutta ja pariteettia?
- Onko liittymän johdotus kunnossa?
- Täsmääkö päälaitteen lähettämä yksikköosoite RMx621:n ohjeenmukaista yksikköosoitetta?
- Onko kaikilla orjalaitteilla ModBus:ssa eri yksikköosoitteet?
- Onko RS232-jakkipistoke irti? (tarpeen vain RMS621:ssä ja RMC621 non-Ex -laitteissa, kun käytetään toista RS485-liittymää ModBus:lle)

www.endress.com/worldwide

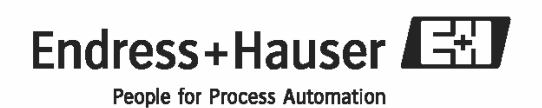